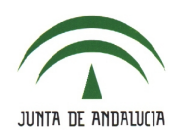

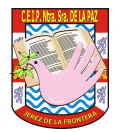

## **6.- GESTIÓN DE AUTORIZACIONES**.

## **6.1.- Creación de la autorización**.

- Las autorizaciones pueden crearse tanto desde el perfil de '*Dirección*', para todos los grupos, como desde el perfil '*Profesorado*' para los grupos a los que se imparte clase.
- Accede a **Alumnado > Alumnado > Gestión autorizaciones actividades**

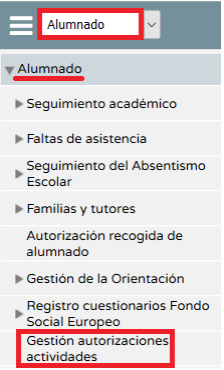

• Puedes seleccionar el grupo de alumnos (se supone que el año académico es el actual) y pulsa el icono '*Añadir*' (si no has seleccionado un grupo, lo harás posteriormente).

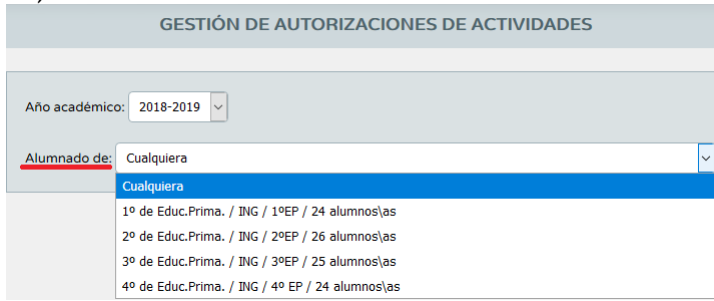

• Cumplimenta los datos de la autorización. Selecciona el grupo de alumnos (si no lo has hecho antes), el '*Motivo*', el '*Detalle*' (descripción de la actividad), '*Período de firmas*' activo (no puede ser anterior a la fecha del actual sistema), adjunta un archivo si lo deseas, selecciona al '*Alumnado destinatario*' y pulsa en '*Aceptar*'.

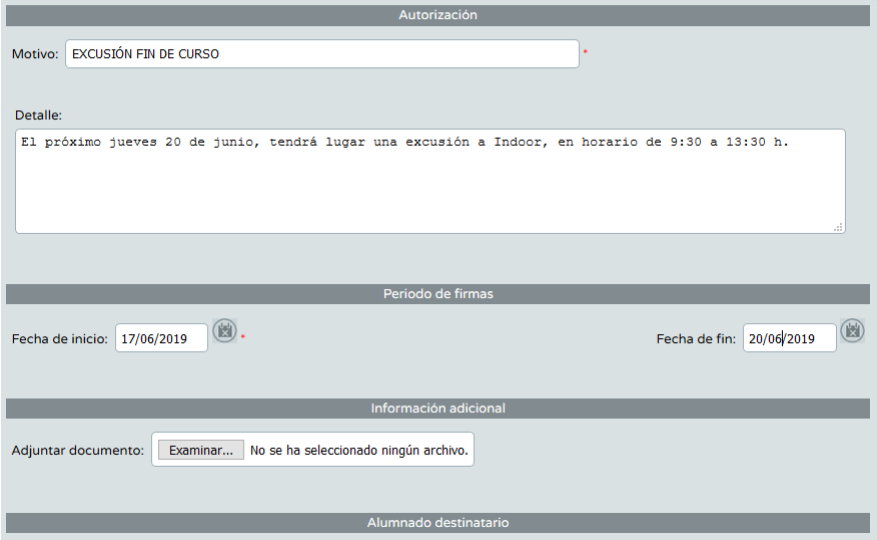

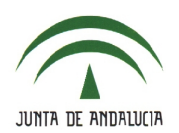

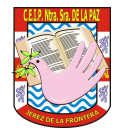

• Una vez generada la autorización, se muestra en el listado de actividades complementarias y es posible realizar un seguimiento de quiénes han firmado mediante la opción '*Firmas*'.

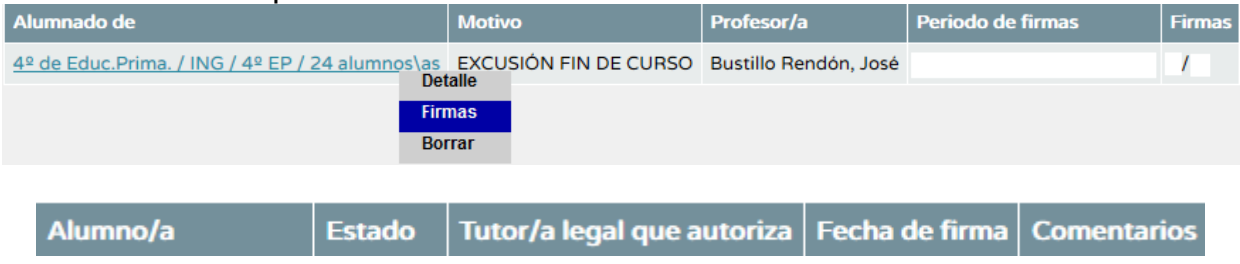

## **6.2.- Firma de la autorización por los tutores legales**.

• Los tutores legales acceden a través de **Seguimiento del curso > Autorizaciones de actividades**

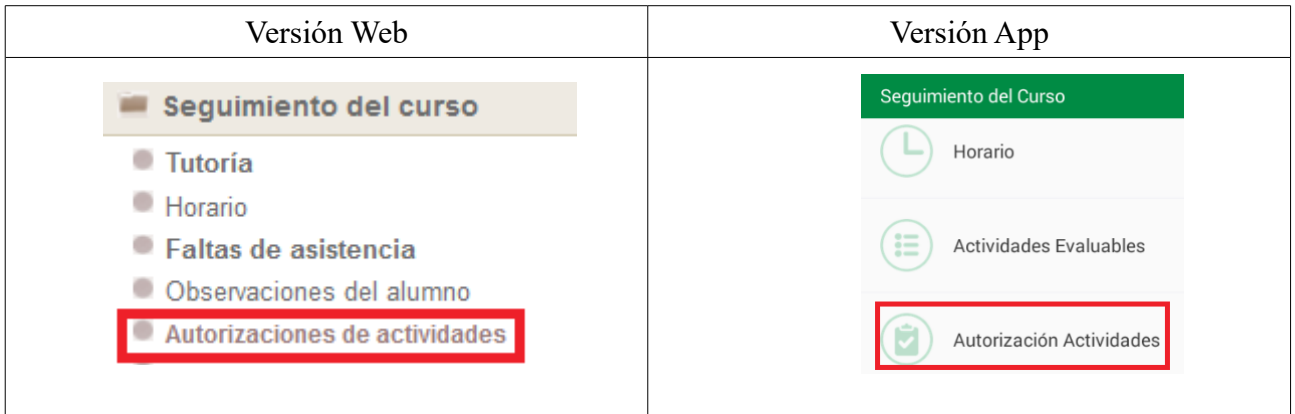

• Se selecciona la actividad y se pulsa en '*Firmar*'.

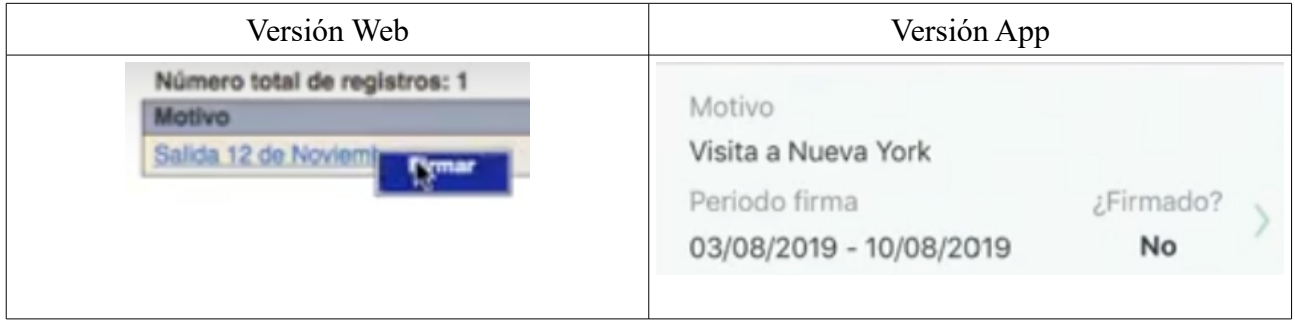

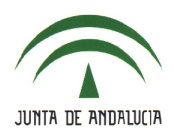

## **C.E.I.P. NTRA. SRA. DE LA PAZ**

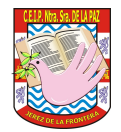

• Se muestra el motivo de la salida, fecha, detalle, información adicional (si la hubiera) y en 'Comentarios' se escribe 'Autorizo' o 'No autorizo' para finalmente pulsar en el botón '*Firmar Autorización*'.

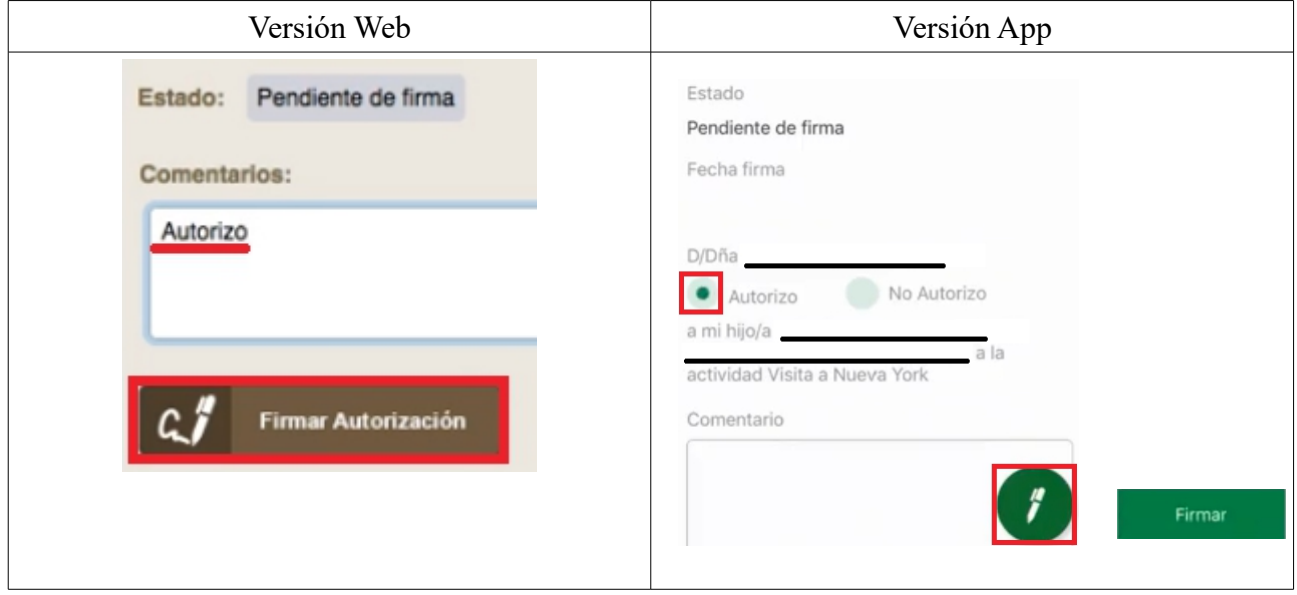

• Escribe el '*Asunto*' y el '*Mensaje*', selecciona el remitente (a nivel personal o en nombre del centro) y, si lo deseas, puedes adjuntar un solo archivo.

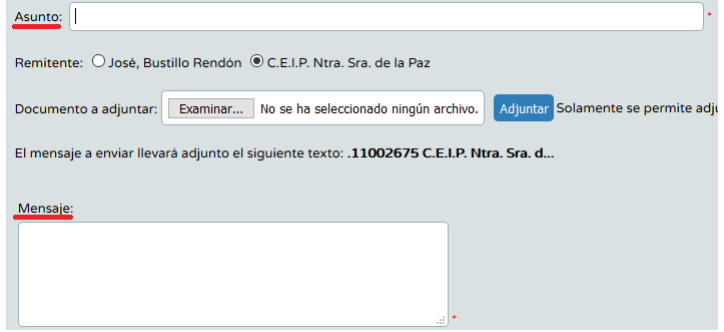

• Seguidamente, selecciona los destinatarios (todos o algunos) y pulsa en el icono '*Enviar*'

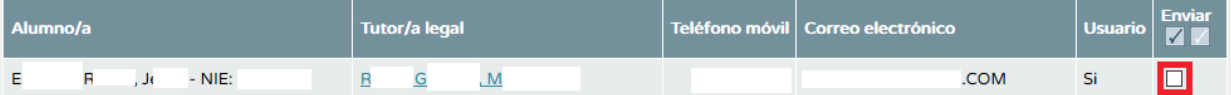

• Una vez enviado el mensaje, aparece en la '*Bandeja de Salida*' (**Utilidades > Comunicaciones > Avisos Pasen > Bandeja de Salida**).

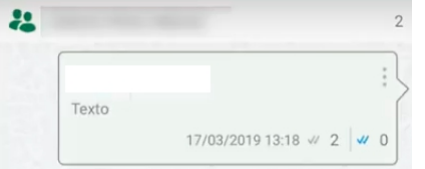

• En el caso del '*Modo de notificación*' "Notificaciones / SMS a móviles" el procedimiento es el mismo aunque con un número limitado de caracteres para la notificación (222 caracteres).